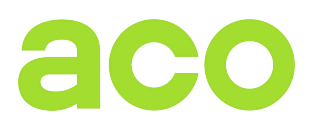

# INSTRUKCJA OBSŁUGI I MONTAŻU CYFROWEGO WIDEOMONITORA do systemu PRO: **GLASS-PRO-7 (generacja 3)**

# **INFORMACJE OGÓLNE**

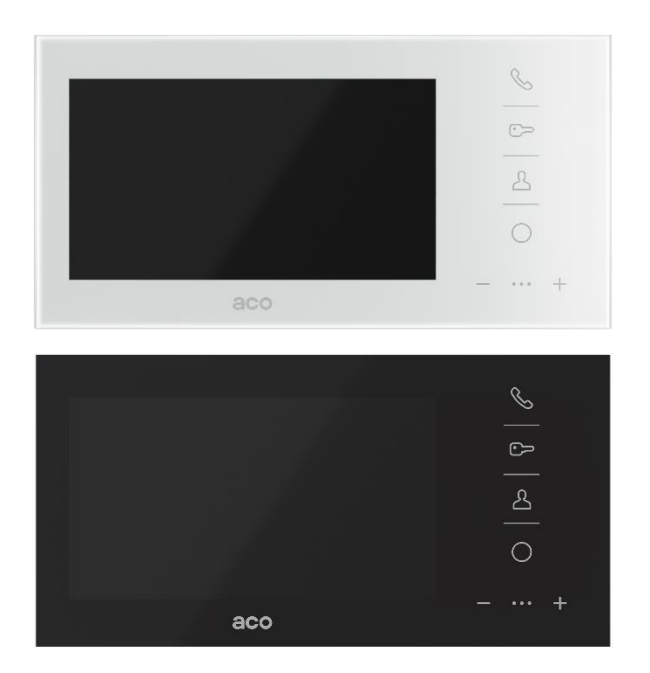

Cyfrowy wideodomofonowy system PRO przeznaczony jest do zastosowań w rozwiązaniach jedno- i wielorodzinnych, gdzie wymagana jest transmisja sygnału video wraz z sygnałem audio. Umożliwia również przeprowadzanie łączności wewnętrznej (interkom) pomiędzy monitorami. Topologia systemu oparta jest o skrętkę komputerową kategorii min. 5e (przewód UTP). Dedykowany, energooszczędny zasilacz impulsowy posiada zabudowany rozdzielacz video: 1 wejście centrali i do 3 wyjść na monitory.

Więcej możliwości systemu PRO (współpraca z większą ilością monitorów, łączenie z innymi oraz opis typowych problemów) znajduje się w *Instrukcji Obsługi Cyfrowego Panelu COMO PRO* dostępnej na stronie www.aco.com.pl

Videomonitor posiada nowoczesny wygląd, a jego całkowicie płaski front wykonany jest ze szkła. Zastosowany system głośnomówiący eliminuje konieczność stosowania słuchawki do prowadzenia rozmowy. Na panelu frontowym, obok 7 calowego wyświetlacza znajduje się dotykowa klawiatura z podświetlanymi ikonami do obsługi monitora.

# Wybrane zalety:

- Dotykowe, podświetlenie na biało ikony,
- Wsparcie pełnej prywatności rozmowy,
- Obsługa łączności wewnętrznej (interkom),
- 8 melodyjnych dzwonków
- 7 stopniowa regulacja dźwięków
- Indywidualnie ustawiane sygnały wywołania i głośność w każdym monitorze,
- Obsługa do 1023 niezależnych adresów wywołania,
- Możliwość pracy kilku monitorów pod jednym adresem,
- Obsługa 3 indywidualnych adresów Interkomowych (niezależnych od adresu wywołania) lub obsługa 2 indywidualnych adresów Interkomowych (w obrębie adresu wywołania) i 1 adresu Interkomowego (niezależnego od adresu wywołania)
- Możliwość ustawienia adresu wywołania "0" monitor zadzwoni na każdy adres wywołania
- Wbudowane wejście do funkcji dzwonka do drzwi
- Możliwość programowania ustawień i aktualizacji oprogramowania po magistrali wybranego lub jednocześnie wszystkich monitorów w systemie (wymagany moduł PRO-USB)
- Indywidualny numery każdego monitorami (Dev ID)
- Kompatybilność z wcześniejszymi generacjami systemu PRO
- Sterowanie urządzeniami zewnętrznymi, np. bramą, szlabanem, roletami, oświetleniem (wymagany opcjonalny moduł PRO-I/O)
- Możliwość podłączenia do 4 kamer dodatkowych (wymagany opcjonalny moduł VIDEO-SW2 MINI–60)

#### **OBSŁUGA**

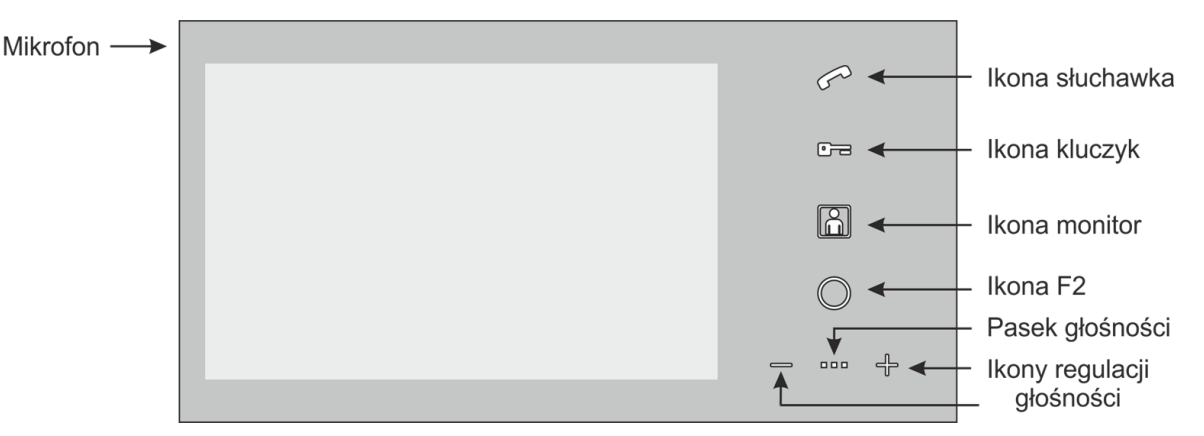

W momencie dzwonienia z panelu zewnętrznego monitor odtwarza dźwięk dzwonka, pulsuje kolejno ikonami *słuchawka*, *kluczyk* i *monitor* oraz załącza wyświetlacz, umożliwiając podgląd obrazu z kamery dzwoniącego panelu. Odebranie połączenia nastąpi po dotknięciu ikony *słuchawka.* Po odebraniu zestawione zostaje połączenie głosowe z panelem, a ikony *słuchawka*, *kluczyk* i *monitor* rozjaśniają się. Dodatkowo zaświeci się pasek głośności i aktywna staje się regulacja głośności rozmowy, która dokonywana jest poprzez dotknięcie ikon *+* i *-*. Ilość świecących diod paska głośności świadczy o aktualnie ustawionym poziome, a całkowite wygaszenie paska głośności powoduje wytłumienie głośnika oraz wyłączenie mikrofonu w monitorze (mute). Przy dzwonieniu z innego monitora (dzwonienie interkomowe) wyświetlacz nie zostanie załączony, a dzwoniący monitor pulsować będzie jedynie ikoną *słuchawka*. Obsługa rozmowy interkomowej jest analogiczna, jak w przypadku romozwy z panelem. Rozmowa może trwać domyślnie 4 minuty. Po tym czasie zostanie ono zakończone, a urządzenia powrócą do stanu czuwania.

Dotknięcie ikony "*–*" podczas dzwonienia spowoduje wyciszenie dzwonka (tylko na czas tego dzwonienia).

Dzwonienie interkomowe pomiędzy monitorami jest możliwe kiedy linia jest wolna (nie pulsuje środkowa dioda linijki głośności) i odbywa się poprzez dotknięcie ikony *słuchawka*, następnie ikonami *+* i *–* wybieramy na pasku głośności adres monitora, na który chcemy zadzwonić. Pierwsza (od lewej) dioda paska głośności oznacza pierwszy adres interkomowy, druga to drugi adres, itd., a gdy świecą się wszystkie trzy diody, monitor zadzwoni jednocześnie na wszystkie adresy interkomowe (dzwonienie typu broadcast). W celu zadzwonienia na wybrany adres należy dotknąć ponownie ikony *słuchawka* i jeśli w systemie znajduje się urządzenie o wybranym adresie monitor rozpocznie dzwonienie. W przypadku braku urządzenia o wybranym adresie, monitor wyda sygnał zajętości i przejdzie do trybu czuwania. Jeżeli podczas rozmowy interkomu nadejdzie dzwonienie z panelu, połączenie zostanie zakończone a wywoływany monitor rozpocznie dzwonienie w trybie dzwonienia z panelu.

Monitor posiada funkcję sygnalizowania nieodebranego połączenia z panelu. W przypadku, kiedy wywołanie z panelu nie zostanie odebrane, w trybie czuwania będzie pulsowała ikona *monitor*. Aby skasować sygnalizację nieodebranego połączenia należy dotknąć pulsującej ikony *monitor*.

Otwieranie drzwi (typowo ruchomienie elektrozaczepu podłączonego do panelu zewnętrznego) jest możliwe zarówno w trybie czuwania jak i rozmowy. W tym celu wystarczy dotknąć ikony *kluczyk*. Każde otwieranie drzwi sygnalizowane jest sygnałem dźwiękowym ("bip"). W czasie, kiedy linia jest zajęta (inni użytkownicy prowadzą rozmowę) otwieranie nie jest możliwe. W przypadku wystąpienia w systemie dwóch paneli, to panel master ma zawsze priorytet i domyślnie wykonuje wszystkie funkcje, np. w trybie czuwania otwiera drzwi lub załącza rozmowę. Natomiast podczas dzwonienia i rozmowy obraz pojawi się automatycznie z dzwoniącego panelu i można tylko nim otwierać drzwi.

Monitor umożliwia obsługę tzw. autootwierania. Funkcjonalność ta pozwala na automatyczne uruchomienie elektrozaczepu po zadzwonieniu na monitor (z panelu) np. w godzinach pracy biura.

Autootwieranie uruchamia się poprzez przytrzymanie ikony *kluczyk* przez co najmniej 5s. Załączenie funkcji potwierdzone będzie czterema szybkimi sygnałami dźwiękowymi ("bip") i rozjaśnieniem ikony *kluczyk*. Wyłączenie autootwierania przeprowadza się analogicznie – dotykając *kluczyk* przez co najmniej 5s. Po dzwonieniu z panelu zewnętrznego na monitor z załączoną funkcją autootwierania, wyda on pojedynczy dzwonek i uruchomi elektrozaczep w panelu. Przy załączonej funkcji autootwierania wszystkie funkcje monitora (oprócz odbierania połączeń z panelu) są nadal dostępne

Załączenie podglądu (z kamery panelu master) możliwe jest w dowolnej chwili pod warunkiem, że linia jest wolna (inni użytkownicy nie prowadzą rozmowy - nie pulsuje środkowa dioda linijki głośności). W tym celu należy dotknąć ikony *monitor -* podgląd załączy się na ok 10s. Jeżeli w systemie jest zainstalowany opcjonalny moduł przełącznika kamer, kolejne dotykanie ikony *monitor* powoduje przełączanie kamer. Istnieje możliwość załączenia podglądu na stałe (ograniczone do około 60 minut., po tym czasie podgląd wyłączy się samoczynnie). W tym celu należy przytrzymać ikonę *monitor* przez co najmniej 5s. Załączenie funkcji potwierdzone będzie pięcioma szybkimi sygnałami dźwiękowymi ("bip") i rozjaśnieniem ikony *monitor*. Podgląd będzie załączony do momentu wyłączenia go - dotykając *monitor* przez co najmniej 5s lub do czasu wywołania któregokolwiek monitora z panelu.

Monitor pracujący w systemie z innymi monitorami wskazuje wystąpienie zajętości linii. Jest to realizowane poprzez mruganie środkowej diody paska głośności. Zajętość linii występuje w chwili, kiedy prowadzona jest rozmowa z panelu do innego monitora lub pomiędzy innymi monitorami.

W przypadku zajętości linii nie jest możliwe nawiązanie połączenia interkomu, załączanie podglądu i uruchomienie elektrozaczepu. Dostępna jest jedynie możliwość sterowania opcjonalnym modułem I/O.

Podczas próby zrealizowania zablokowanej funkcji monitor wyda potrójny sygnał dźwiekowy ("bip") i nie wykona polecenia.

Podobnie sygnalizowany jest błąd magistrali uniemożliwiający prawidłowe działanie systemu. Po wykryciu błędu monitory mrugają ikonami *słuchawka*, *kluczyk* i *monitor*. W tym stanie możliwe jest jedynie uruchomienie podglądu z kamery panelu. Uruchomienie elektrozaczepu, sterowanie modułem I/O oraz prowadzenie rozmowy nie jest możliwe.

W przypadku korzystania z funkcji dzwonka do drzwi (RING), każde naciśnięcie przycisku (podłączonego bezpośrednio do monitora lub do modułu PRO-I/O) wygeneruję melodię dzwonka.

#### **USTAWIENIA**

W trybie czuwania monitor umożliwia dokonywania zmiany ustawień takich jak: wybór dzwonka, regulację głośności dzwonienia oraz jasności i nasycenia obrazu.

Głośność dzwonienia ustawiamy używając ikon *+* lub *-*. Przy pierwszym dotknięciu któreś z tych ikon monitor odtworzy ustawiony dzwonek i pokaże na pasku głośności aktualnie ustawioną głośność. Następnie dotykając ikon

*+* lub – ustawiamy żądaną głośność lub, dotykając ikony *F2*, zmieniamy dzwonek (każde kolejne dotknięcie ikony *F2* to inny dzwonek). Parametry obrazu ustawiamy używając ikon *+* lub *–* podczas załączonego podglądu (dotknięcie ikony *monitor* w trybie czuwania). Przy pierwszym dotknięciu któreś z tych ikon monitor załączy podgląd linijki jasności na wyświetlaczu. Następnie dotykając ikon *+* lub – ustawiamy żądaną jasność obrazu, lub dotykając ikony *F2*, załączamy regulację nasycenia koloru.

W przypadku braku zmian przez około 5s monitor zapamięta ustawione parametry i wróci do stanu czuwania.

#### **MONTAŻ I POŁĄCZENIE SYSTEMU**

**Montaż monitora.** Montaż należy rozpocząć od natynkowej blachy montażowej. Posiada ona trzy otwory podłużne i jeden pojedynczy, od którego należy rozpocząć montaż. Kształt pozostałych otworów ułatwia poziomowanie już osadzonej blachy. Z lewej strony monitora (patrząc na wyświetlacz) znajduje się mikrofon. Montaż należy dokonać w takim miejscu, aby nie był on zasłonięty.

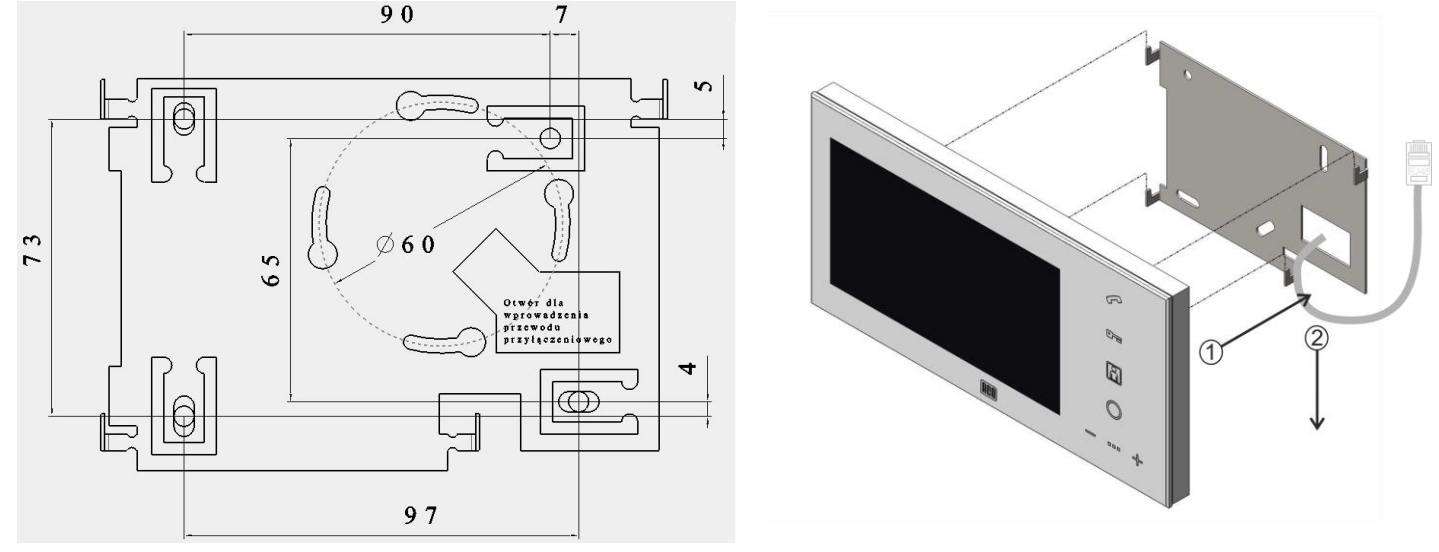

**Programowanie adresów.** Adres monitora oraz adresu interkomu można ustawić przełącznikami zlokalizowanych w tylnej obudowie monitora. Aby monitor reagował na odpowiedni przycisk dzwonienia z panelu zewnętrznego należy pamiętać o poprawnym ustawieniu adresów: adres monitora musi odpowiadać adresowi przypisanemu do przycisku dzwonienia w panelu zewnętrznym. Przełącznikami można ustawić maksymalnie adres 127 (wyższe adresy dostępne są tylko z poziomu aplikacji komputerowej i opcjonalnego modułu PRO-USB). Sposób ustawiania adresu:

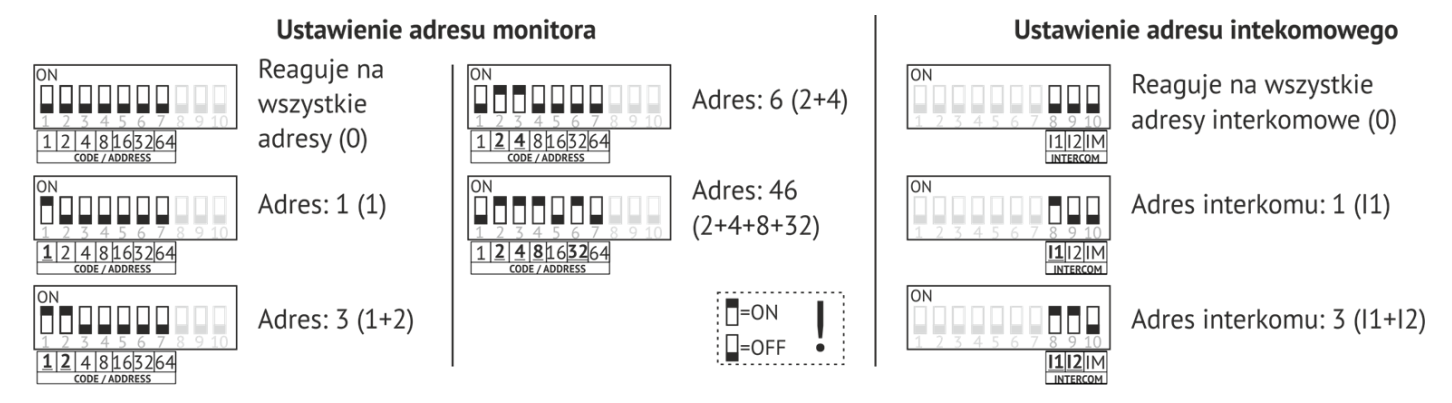

Przełącznik **IM** zmienia tryb pracy interkomu. Załączenie przełącznika (ON) powoduje uzależnienie interkomu od adresu monitora. Dostępne są wtedy dwa adresy interkomowe (1 i 2), które działają tylko w obrębie adresu monitora oraz trzeci adres interkomowy (3), działający niezależnie od adresu monitora. Gdy przełącznik jest wyłączony (OFF) wszystkie 3 adresy interkomowe są niezależnie od adresu monitora.

**Podłączenie.** Zaleca się podłączenie monitora zgodnie ze schematem z wykorzystaniem złącz RJ45 i skrętki komputerowej (przewód UTP min. cat 5e). W takim przypadku maksymalne długości połączeń to: 100m między panelem zewnętrznym a zasilaczem oraz 70m między monitorem a zasilaczem (informacje o większych długościach połączeń znajduje się w *Instrukcji Obsługi Cyfrowego Panelu COMO PRO*). Wszystkie złącza muszą być zaciśnięte jednakowo zgodnie ze standardem **T568B**. **Przed włączeniem zasilania należy upewnić się, że wszystkie połączenia wykonano zgodnie ze schematem, wtyczki** 

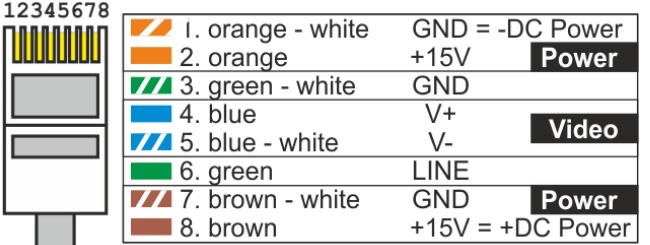

**RJ45 zaciśnięte są poprawnie i nie występują zwarcia pomiędzy żyłami.** Podłączenie panelu należy wykonać **przy wyłączonym zasilaniu.** 

W przypadku nie wykorzystywania złącza RJ45 należy podłączyć odpowiednio: zasilanie do zacisków +DC POWER i -DC POWER (GND), linia sygnału (komunikacja / sygnał audio) do zacisku LINE, video do zacisków V+ i V-. Do zacisków RING i GND podłączamy przycisk zwierny (tzw. "Dzwonkowy"), wywołujący funkcję dzwonka.

 $\overline{ON}$ 1: VIDEO TERM 10 L 2: LINE TERM

W każdym monitorze należy załączyć (ON) terminator wideo - przełącznik 1 (**VIDEO TERM**). Jego wyłączenie wymagane jest tylko w wyjątkowych przypadkach przy stosowaniu kilku monitorów na wspólnej linii video (w takim przypadku terminator włączamy tylko w ostatnim monitorze). Przełącznik 2 (**LINE TERM**) to terminator

linii (rezystor 10kOhm) i należy załączyć go TYLKO w monitorze znajdującym się najdalej od panelu (w sensie połączenia elektrycznego). Odległość ta nie jest krytyczna i w przypadku, kiedy nie można jednoznacznie określić, który z monitorów jest najdalszym, należy wybrać ieden z nich.

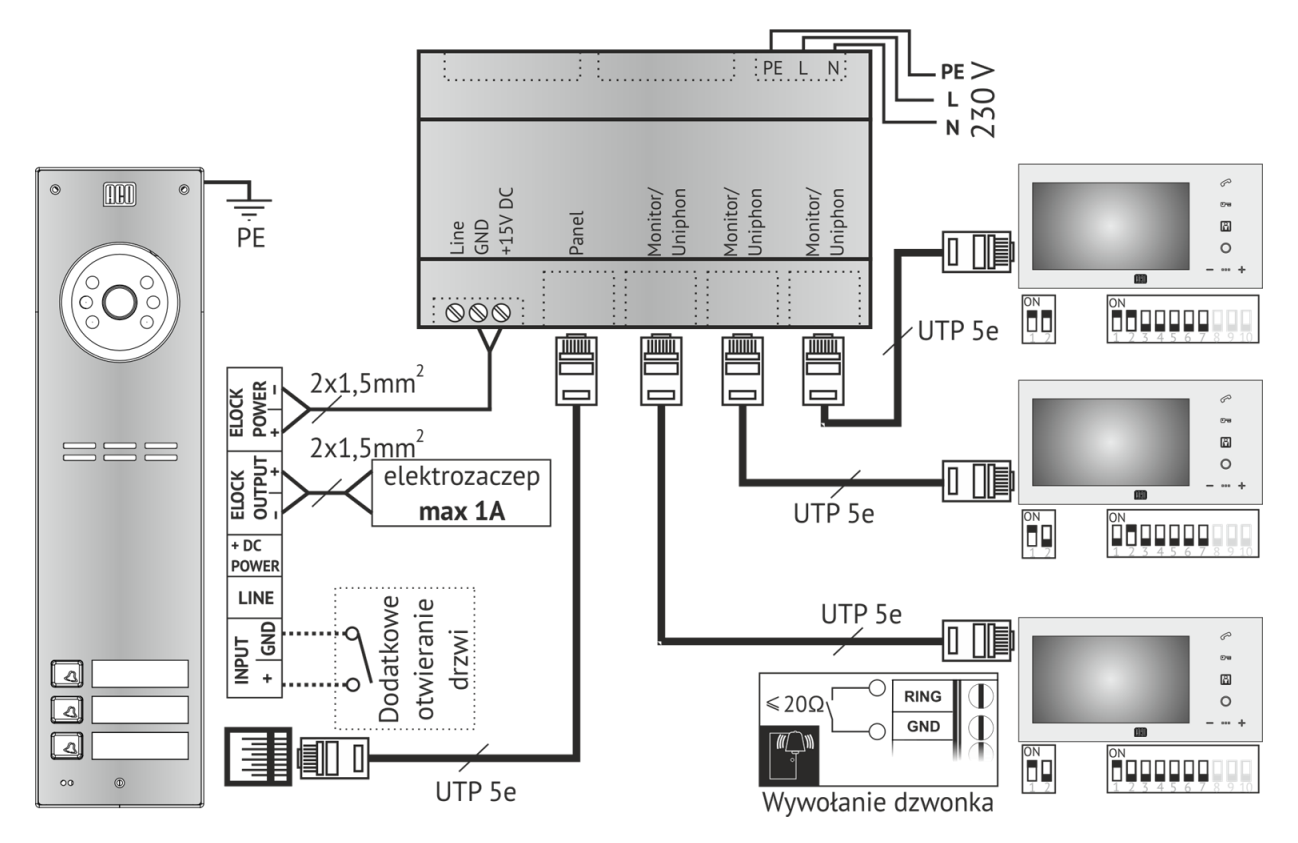

## **PARAMETRY TECHNICZNE**

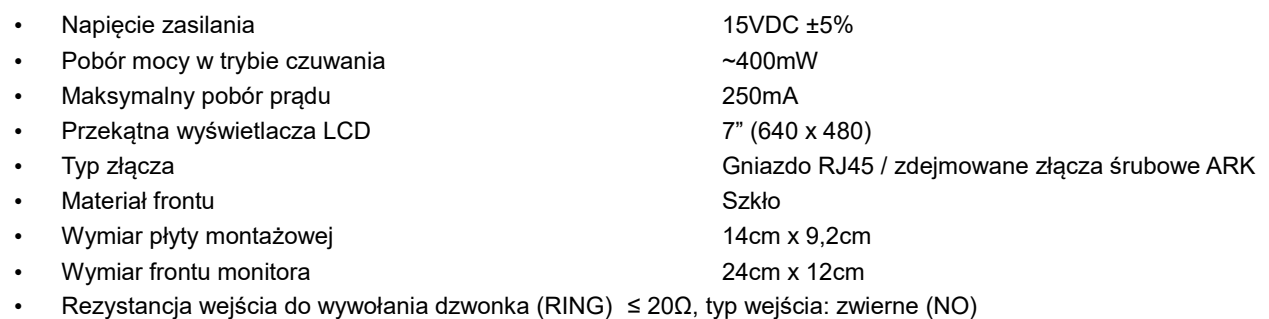

Uwaga ! W przypadku uszkodzenia szklanego frontu wideomonitora dalsze jego użytkowanie może spowodować urazy i skaleczenia ciała !

## ZASADY SKŁADOWANIA ZUŻYTYCH URZĄDZEŃ ELEKTRYCZNYCH

Zużyte urządzenia elektryczne nie mogą być składowane wraz z innymi odpadami. Należy je składować w miejscach do tego przeznaczonych. W tym celu prosimy zwrócić się do odpowiedzialnych instytucji lub firm zajmujących się recyklingiem odpadów. - Dyrektywa 2002/96/we/ z dnia 27.01.2003

> ACO Sp. z o.o. sp. komandytowa, 62-002 Suchy Las, ul. Diamentowa 7, tel./ fax 61 843 93 72 **[www.aco.com.pl](http://www.aco.com.pl/)**